## MMメール2資料 アカウント毎設定 「6.スパム駆除」マニュアル

作 成:寺 岡 善 隆 編 集:花井綾子・井上勝代 作成日:2 0 0 7 年 3 月

6. スパム駆除

スパム駆除とは、サーバーのメール情報より、スパムメール(迷惑メール)があるかを調べて、 スパムメールがあれば、メール自体を受信することなく、サーバーよりスパムメールを削除、 してしまう機能です。

受信したメールを振り分けることにより、スパムメールを特定の保存箱へ移動させて振り分け後に、 そのスパムメールを削除するという方法もありますが、

この方法では、スパムメールを受信してしまい、サーバーに大量にスパムメールが届いている場合には、 必要のないスパムメールの受信に、無駄な時間を使うと言うことにもなります。

これに対してスパム駆除では、スパムメールを受信することなくサーバーにある段階で削除しますので、 サーバーに大量にスパムメールが届いている場合には、必要のないスパムメールの受信に、

無駄な時間を使うということがありません。

スパムメールかどうかの判断は、メールの差出人の内容に差出人リストに登録されている文字列が含ま れている場合、またはメールの件名の内容に件名リストに登録されている文字列が含まれている場合に、 そのメールはスパムメールと判断して処理(削除)されます。

スパムメールとしてサーバーより削除したメールは、一度も受信することなくサーバーから削除されて、 再び受信することはできませんので、この機能は慎重にご使用ください。 差出人リスト、件名リストへのリストの登録も慎重に行なってください。 リストへの登録は、各 1,000 件まで、出来ます。

尚、保存される内容はヘッダ情報のみですが、削除したスパムメールのログが保存できますので、 アカウント毎設定の送受信スパムメール削除のログを残すにチェックをつけ、ログを保存する設定で、 使用されることをお勧めします。

MMメール2を立ち上げ[Alt キー]でメニューを開き、右矢印キーで「ツール」まで行き、 下矢印キーで「アカウント毎設定」まで行き[Enter]し「アカウント毎設定」の設定画面を開き、 [Shift + Tab]で「基本のタブ」まで行き、右矢印キーで「スパム駆除のタブ」まで行き、 [Tab キー]で各項目をたどり「スパム駆除」の設定を行なってください。

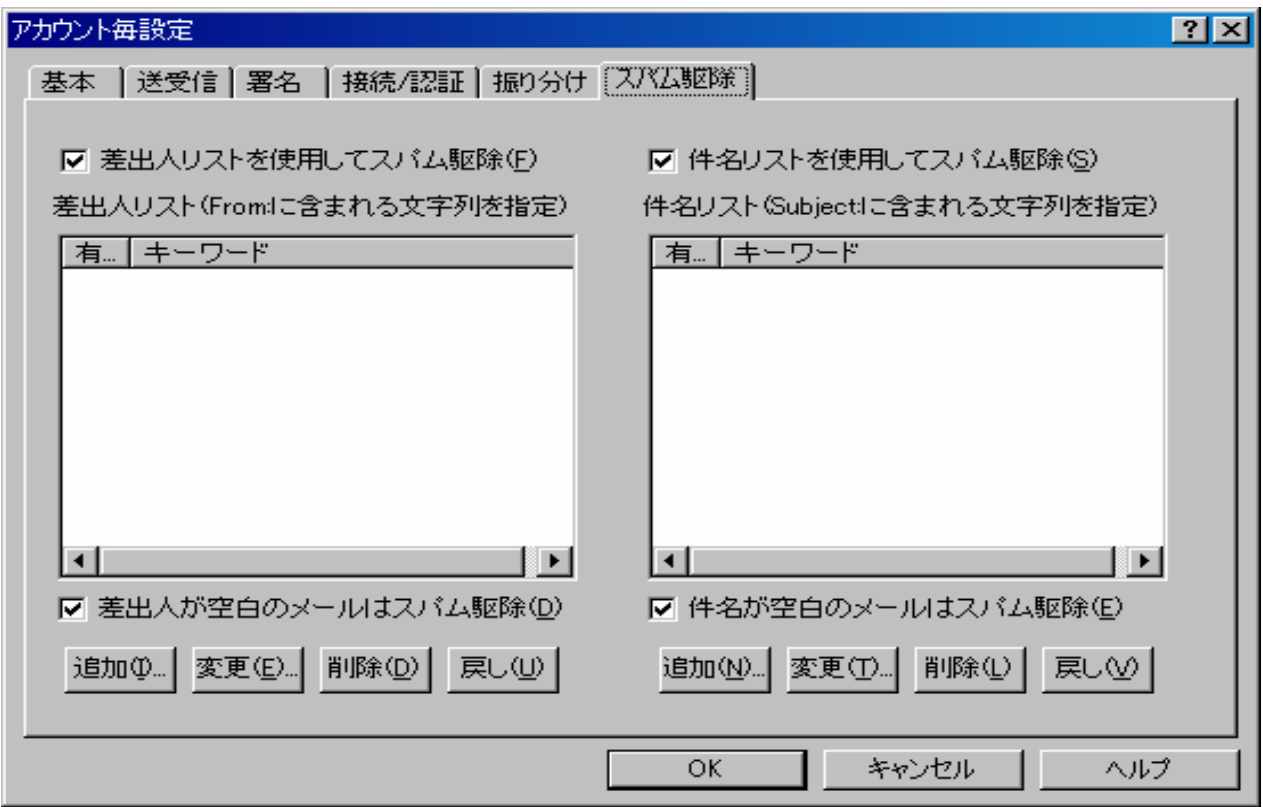

- \* 差出人リストを使用してスパム駆除のチェックボックス : チェック チェック[On] であれば、差出人リストを使用してスパム駆除を行います。 サーバーに届いているメールのうち、From:欄に、差出人リストに指定された文字列、 (メールアドレス)が、含まれている場合に、そのメールはスパムメールとして処理されます。
- \* 差出人リスト(From:に含まれる文字列を指定)のリストビュー :

スパムメールとして処理する、文字列(メールアドレス)を指定してください。 From:欄に、この文字列(メールアドレス)があると、スパムメールとして処理されます。

- \* 差出人が空白のメールはスパム駆除のチェックボックス : チェック チェック[On] であれば、From:欄に、メールアドレスが何も書かれていない、 差出人が空白のメールはスパムメールとして処理されます。
- \* 追加

ユーザー定義の各項目を設定し、差出人リスト一覧表へ追加します。

\* 変更

選択しているユーザー定義を変更・修正します。

\* 削除

選択しているユーザー定義を、差出人リスト一覧表から削除します。

\* 戻し

選択場所の後ろへ、最後に削除されたユーザー定義を、差出人リスト一覧表へ戻します。

- \* 件名リストを使用してスパム駆除のチェックボックス : チェック チェック[On]であれば、件名リストを使用してスパム駆除を行います。 サーバーに届いているメールのうち、Subject:欄に、件名リストに指定された文字列が、 含まれている場合に、そのメールはスパムメールとして処理されます。
- \* 件名リスト(Subject:に含まれる文字列を指定)のリストビュー :

スパムメールとして処理する、文字列を指定してください。 Subject:欄に、この文字列があると、スパムメールとして処理されます。

\* 件名が空白のメールはスパム駆除のチェックボックス : チェック チェック[On]であれば、Subject:欄に、何も書かれていない件名が空白のメールは、 スパムメールとして処理されます。

設定を変更したときには、[Tab キー]で「OK」まで行き[Enter]すると設定画面は閉じ、設定が有効となります。